# **lfd Documentation**

*Release 0.0.1*

**Alex Lee, Dylan Hadfield-Menell**

January 23, 2015

#### Contents

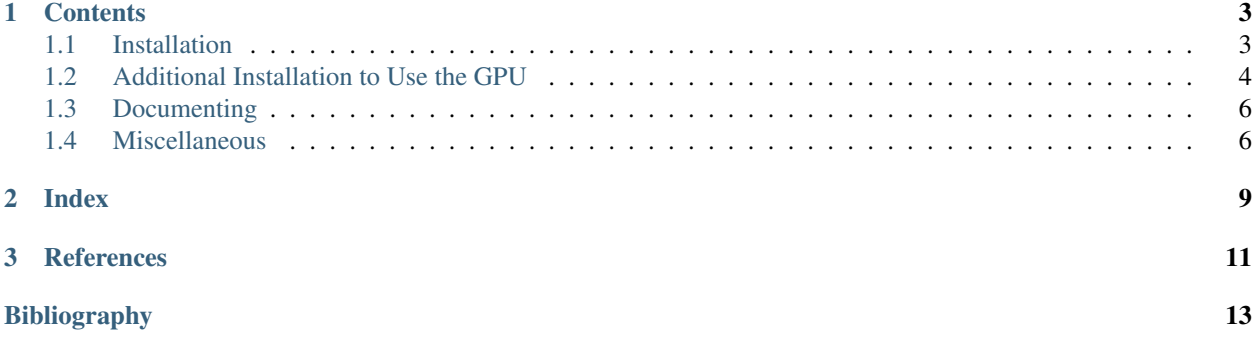

*lfd* is a software framework for generalizing robot trajectories from demonstrations into new situations, thus enabling robots to learn to perform tasks from demonstrations.

This software follows the line of work of these papers: [\[ISRR2013\],](#page-16-1) [\[IROS2013\],](#page-16-2) [\[IROS2014\].](#page-16-3)

Source code is available on [github.](https://github.com/rll/lfd)

### **Contents**

## <span id="page-6-1"></span><span id="page-6-0"></span>**1.1 Installation**

This code has been tested on Ubuntu 12.04.

### **1.1.1 Dependencies**

- [bulletsim](https://github.com/hojonathanho/bulletsim)
- [trajopt](http://rll.berkeley.edu/trajopt)
	- $-$  [OpenRAVE](http://openrave.org/docs/latest_stable/install)  $\geq$  0.9
	- [PCL](http://www.pointclouds.org) 1.7
- Python 2.7
- NumPy  $> = 1.8.1$
- SciPy  $> = 0.9$
- HDF5
- [h5py](http://www.h5py.org)
- [joblib](http://packages.python.org/joblib)

### **1.1.2 Instructions**

- Install [bulletsim](https://github.com/hojonathanho/bulletsim) from source. Use the lite branch and follow its README instructions.
- Install [trajopt](http://rll.berkeley.edu/trajopt) from source. Follow the installation instructions but with the following modifications:
	- Use [this fork](https://github.com/erictzeng/trajopt) and the trajopt-jointopt branch instead.
	- Install [OpenRAVE](http://openrave.org/docs/latest_stable/install) 0.9 or later from the [OpenRAVE testing](https://launchpad.net/~openrave/+archive/testing) PPA.

```
sudo add-apt-repository ppa:openrave/testing
sudo apt-get update
sudo apt-get install openrave
```
– Install [PCL](http://www.pointclouds.org) 1.7.

sudo apt-get install libpcl-1.7-all

– Run the cmake command with the option BUILD\_CLOUDPROC=ON, that is:

cmake /path/to/trajopt -DBUILD\_CLOUDPROC=ON

• Install NumPy, SciPy and HDF5.

sudo apt-get install python-numpy python-scipy libhdf5-serial-dev

• Install h5py and joblib with pip.

sudo pip install h5py joblib

Add the following path to your PYTHONPATH:

/path/to/lfd

Now you should be able to run the scripts in the examples directory.

#### **1.1.3 Running the Test Suite**

You can run the test suite using this command:

```
python -m unittest discover -s /path/to/lfd/test/
```
# <span id="page-7-0"></span>**1.2 Additional Installation to Use the GPU**

#### **1.2.1 Dependencies**

- gfortran
- cmake
- boost-python
- [CUDA](https://developer.nvidia.com/cuda-downloads)  $>= 6.0$
- PyCUDA  $> = 2013.1.1$
- $\cdot$  [CUDA SciKit](http://scikit-cuda.readthedocs.org)  $\geq 0.5.0$
- Mako
- [CULA](http://www.culatools.com/downloads/dense)  $>=$  R12 (optional)

#### **1.2.2 Instructions**

- CUDA:
	- Get the CUDA installers from the [CUDA download site](https://developer.nvidia.com/cuda-downloads) and install it.

```
sudo dpkg -i cuda-repo-ubuntu1204_6.5-14_amd64.deb
sudo apt-get update
```
– Then you can install the CUDA Toolkit using apt-get.

sudo apt-get install cuda

- You should reboot the system afterwards and verify the driver installation with the nvidia-settings utility.
- Set the environment variable CUDA\_HOME to point to the CUDA home directory. Also, add the CUDA binary and library directory to your PATH and LD\_LIBRARY\_PATH.

```
export CUDA_HOME=/usr/local/cuda
export PATH=${CUDA_HOME}/bin:${PATH}
export LD_LIBRARY_PATH=${CUDA_HOME}/lib64:$LD_LIBRARY_PATH
```
• Install PyCUDA with pip. Make sure that PATH is defined as root.

sudo PATH=\$PATH pip install pycuda

• Install CUDA SciKit with pip.

sudo pip install pycuda scikits.cuda>=0.5.0a1 Mako

- CULA (optional):
	- Linear systems can optionally be solved on the GPU using the CULA Dense toolkit.
	- Download and install the full edition of [CULA.](http://www.culatools.com/downloads/dense/) The full edition is required since the free edition only has single precision functions. The full edition is free for academic use, but requires registration.
	- As recommended by the installation, set the environment variables CULA\_ROOT and CULA\_INC\_PATH to point to the CULA root and include directories. Also, add the CULA library directory to your LD\_LIBRARY\_PATH.

```
export CULA_ROOT=/usr/local/cula
export CULA_INC_PATH=$CULA_ROOT/include
export LD_LIBRARY_PATH=${CULA_ROOT}/lib64:$LD_LIBRARY_PATH
```
• Build the lfd sources with cmake as you would normally do.

```
mkdir build_lfd
cd build_lfd
cmake /path/to/lfd
make -j
```
To use the compiled libraries from python, add the following path to your PYTHONPATH:

/path/to/build\_lfd/lib

For more information, check out the README from the [tpsopt](https://github.com/rll/lfd/tree/master/lfd/tpsopt) module.

# <span id="page-9-0"></span>**1.3 Documenting**

### **1.3.1 Dependencies**

- [Sphinx](http://sphinx.pocoo.org)  $\geq 1.3b$ .
- sphinx rtd theme
- [mock](https://pypi.python.org/pypi/mock)

### **1.3.2 Instructions**

Install Sphinx, sphinx\_rtd\_theme and mock with pip.

sudo pip install sphinx>=1.3b1 sphinx\_rtd\_theme mock

The documentation is generated from ReStructured Text using Sphinx.

The documentation sources are in the  $\text{doc}/$  directory. To locally build the documentation, go to the  $\text{doc}/$  directory and run:

make html

The built documentation will be in the \_build/html/ directory.

The online documentation can be found at [rll.berkeley.edu/lfd.](http://rll.berkeley.edu/lfd) Whenever new commits are pushed to the master branch, the docs are rebuilt from this branch (assuming the build doesn't fail).

Use [Google](http://google-styleguide.googlecode.com/svn/trunk/pyguide.html#Comments) style docstrings for documenting code. These [Sections](http://sphinxcontrib-napoleon.readthedocs.org/en/latest/#sections) can be used inside the docstrings. For docstring examples, see [Example Google Style Python Docstrings](http://sphinxcontrib-napoleon.readthedocs.org/en/latest/example_google.html#example-google-style-python-docstrings) or the module 1fd.registration.

# <span id="page-9-1"></span>**1.4 Miscellaneous**

### **1.4.1 Settings files**

The lfd package and its subpackages have a settings.py file with setting variables. You can easily override these variables by creating a package lfd\_settings with the same structure as lfd. The variable that should be overriden can be defined in the corresponding settings.py file of the lfd\_settings package.

This is best illustrated with an example. Suppose you want to override the EM\_ITER variable from the lfd.registration.settings module to be 5 instead. First, you can generate the lfd\_settings package with the provided script:

```
cd /path/to/lfd
python scripts/make_lfd_settings_package.py ../lfd_settings/lfd_settings
```
Remember to add the lfd\_settings package to your PYTHONPATH:

export PYTHONPATH=/path/to/lfd\_settings:\$PYTHONPATH

Then, in the file /path/to/lfd\_settings/lfd\_settings/registration/settings.py, add python code that overrides the EM\_ITER variable:

 $EM\_ITER = 5$ 

### **1.4.2 Downloading test data**

First navigate to the bigdata directory, and then run the download.py script.

### **1.4.3 Cache files**

By default, some functions cache results in the default cache directory /path/to/lfd/.cache/. If you are running out of space, consider deleting this directory.

**Index**

- <span id="page-12-0"></span>• *genindex*
- *modindex*
- *search*

**CHAPTER 3**

# <span id="page-14-0"></span>**References**

#### Bibliography

- <span id="page-16-1"></span><span id="page-16-0"></span>[ISRR2013] John Schulman, Jonathan Ho, Cameron Lee, Pieter Abbeel, ["Learning from Demonstrations through](http://www.cs.berkeley.edu/~pabbeel/papers/SchulmanHoLeeAbbeel_ISRR2013.pdf) [the Use of Non-Rigid Registration,](http://www.cs.berkeley.edu/~pabbeel/papers/SchulmanHoLeeAbbeel_ISRR2013.pdf)" *in Proceedings of the 16th International Symposium on Robotics Research (ISRR), 2013*.
- <span id="page-16-2"></span>[IROS2013] John Schulman, Ankush Gupta, Sibi Venkatesan, Mallory Tayson-Frederick, Pieter Abbeel, ["A Case](http://www.cs.berkeley.edu/~pabbeel/papers/2013-IROS-suturing-final.pdf) [Study of Trajectory Transfer through Non-Rigid Registration for a Simplified Suturing Scenario,](http://www.cs.berkeley.edu/~pabbeel/papers/2013-IROS-suturing-final.pdf)" *in Proceedings of the 26th IEEE/RSJ International Conference on Intelligent Robots and Systems (IROS), 2013*.
- <span id="page-16-3"></span>[IROS2014] Alex X. Lee, Sandy H. Huang, Dylan Hadfield-Menell, Eric Tzeng, Pieter Abbeel, ["Unifying Scene](http://www.cs.berkeley.edu/~pabbeel/papers/2014-IROS-jointopt.pdf) [Registration and Trajectory Optimization for Learning from Demonstrations with Application to Manipulation of](http://www.cs.berkeley.edu/~pabbeel/papers/2014-IROS-jointopt.pdf) [Deformable Objects,](http://www.cs.berkeley.edu/~pabbeel/papers/2014-IROS-jointopt.pdf)" *in Proceedings of the 27th IEEE/RSJ International Conference on Intelligent Robots and Systems (IROS), 2014*.